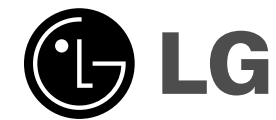

 $\mathbb{R}^n$ 

# **DVD RECEIVER MANUAL DE UTILIZARE**

**MODEL: HT752TP Unitatea principalã - HT752TP-D0 Difuzoare -**

**SH72TP-S SH72TP-C SH72TP-A**  $\overline{\phantom{a}}$ 

 $\mathbb{R}^{\mathbb{Z}}$ 

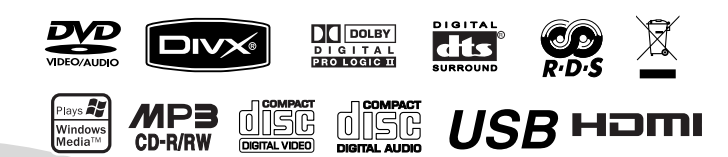

**Înainte de conectare, utilizare sau reglare a acestui**  produs, citiți cu atenție și în întregime aceste  $int$ **instrucțiuni.** 

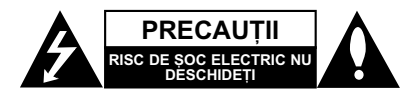

**PRECAUȚII: PENTRU A REDUCE RISCUL DE ȘOC** ELECTRIC, NU SCOATEȚI CAPACUL (SAU PARTEA DIN SPATE). ÎN INTERIOR NU EXISTÃ PIESE CARE POT FI MANIPULATE DE UTILIZATOR. PENTRU LUCRÃRI DE SERVICE ADRESATI-VĂ PERSONALULUI CALIFICAT.

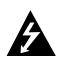

Acest fulger cu simbolul săgeții încadrat într-un triunghi echilateral este destinat sã alerteze utilizatorul cu privire la prezența unei tensiuni periculoase neizolate în incinta produsului, care ar putea avea o valoare suficientã pentru a constitui un risc de soc electric.

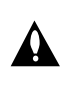

Semnul de exclamare încadrat într-un triunghi echilateral este destinat sã alerteze utilizatorul cu privire la prezența unor instrucțiuni importante de operare și întreținere (service) în documentația care însoțește produsul.

ATENȚIE: PENTRU A REDUCE RISCUL DE INCENDIU SAU SOC ELECTRIC, NU EXPUNETI ACEST PRODUS INTEMPERIILOR SAU UMEZELII.

**ATENȚIE:** Nu instalați acest echipament într-un spațiu restrâns, cum ar fi o bibliotecã sau un element similar.

PRECAUȚII: Nu obstrucționați orificiile de ventilare. A se instala în conformitate cu instrucțiunile producătorului. Fantele și orificiile din carcasă au rolul de a asigura ventilarea și o funcționare optimă a produsului, precum și de

a proteja produsul de supraîncãlzire. Orificiile nu trebuie obstructionate prin asezarea produsului pe un pat, o canapea, o carpetã sau pe o altã suprafa—ã similarã. Acest produs nu trebuie amplasat într-un obiect de mobilier, cum ar fi o bibliotecã sau un raft, decât dacã existã o ventilație corespunzătoare sau dacă se respectă instruct iunile producãtorului.

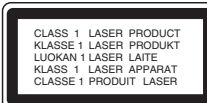

#### **PRECAUTII:**

**2**

Acest produs folosește un sistem laser.

Pentru a asigura o utilizare corectă a acestui produs, cititi cu atenție acest manual de utilizare și păstrați-l pentru consultãri ulterioare. Dacã aparatul necesitã lucrãri de

întreținere, contactați un service autorizat.

Folosirea comenzilor, reglajelor sau îndeplinirea altor proceduri decât cele specificate aici pot provoca expuneri periculoase la radiații.

Pentru a preveni expunerea directã la razele laser, nu încercați să deschideți incinta. La deschidere sunt radiații laser vizibile. NU PRIVIȚI DIRECT ÎNSPRE RAZE.

**Marcajul DVD Receiver-ului trebuie sã se afle în**  exteriorul părții inferioare a aparatului.

PRECAUȚII: Aparatul nu trebuie să vină în contact cu apa (picături sau vărsată), iar pe el nu trebuie așezate obiecte pline cu lichide, cum ar fi vaze de flori.

### **PRECAUTII cu privire la cablul de alimentare**

#### **Pentru majoritatea aparatelor, se recomandã sã fie amplasate pe un circuit dedicat;**

Aceasta înseamnã ca un circuit electric sã alimenteze doar acest aparat, fãrã alte prize sau circuite secundare. Consultați pagina de specificații din acest manual de utilizare pentru mai multă siguranță.

Nu supraîncărcati prizele. Prizele cu suprasarcină, prizele și cablurile slăbite sau deteriorate, cablurile de alimentare roase sau deteriorate, ori cu izolatia ruptă, sunt periculoase. Oricare dintre aceste situatii poate provoca soc electric sau incendiu. Examinati periodic cablul aparatului, jar dacă pare a fi deteriorat scoateți-l din priză, nu mai utilizați aparatul și înlocuiți cablul cu unul identic, printr-un service autorizat.

Proteiati cablul de alimentare împotriva abuzurilor de ordin fizic sau mecanic, cum ar fi rãsucirea, formarea de noduri, prinderea la o usă sau călcarea sa. Acordați o atenție specială ștecărelor, prizelor și punctului în care cablul iese din aparat.

Pentru a întrerupe alimentarea cu curent, scoateti stecărul din priză. Când instalați produsul, asigurați-vă că ștecărul este ușor accesibil.

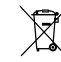

### **Evacuarea aparatului vechi**

- 1. Dacã un produs poartã acest simbol cu o pubelã tãiatã, aceasta înseamnã cã produsul respectiv se supune Directivei europene 2002/96/EC.
- 2. Toate aparatele electrice și electronice vor fi evacuate separat de deseurile menajere, prin serviciile speciale de colectare desemnate de autoritățile guvernamentale sau locale.
- 3. Evacuarea corectã a vechiului aparat va ajuta la preîntâmpinarea unor posibile consecințe negative pentru mediu și pentru sãnãtatea omului.
- 4. Pentru mai multe informații detaliate cu privire la evacuarea vechiului aparat, contactati biroul municipal, serviciile de evacuare a deseurilor sau magazinul de unde ați cumpărat produsul.

**Acest produs este fabricat în conformitate cu DIRECTIVA CEE 89/336/EEC, 93/68/EEC …i 73/23/EEC.**

### **Introducere**

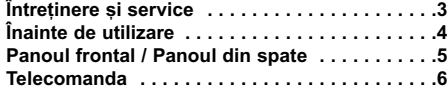

### **Instalare și setare**

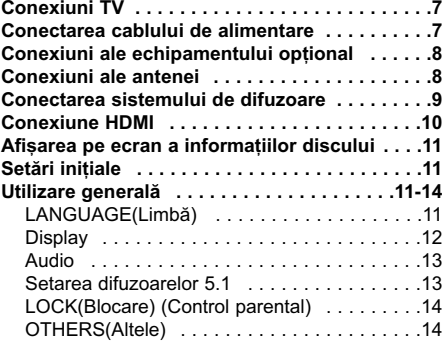

### **Operare**

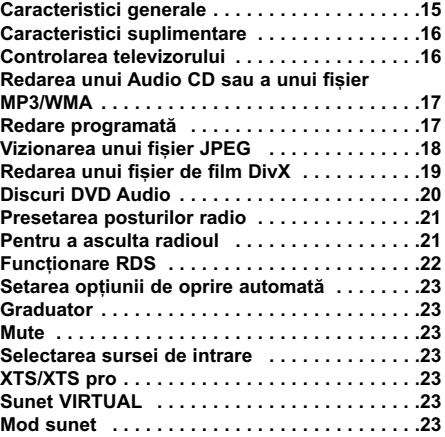

### **REFERINTE**

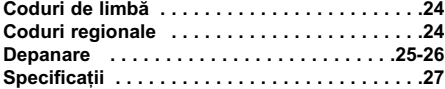

### $în$ treținere și service

Consulta—i informa—iile de la acest capitol înainte de a apela la un tehnician specializat.

### **MANEVRAREA APARATULUI**

#### **Când se transportã aparatul**

Păstrați cutia originală de carton și materialele de ambalare. Dacă trebuie să transportati aparatul, pentru o maximă protecție, reambalați-l așa cum a fost ambalat initial din fabrică.

### Păstrarea curățeniei suprafețelor exterioare

- Nu folosiți lichide volatile, cum ar fi un spray insecticid, în apropierea aparatului.
- Nu lăsați produse din cauciuc sau material plastic sã vinã în contact cu aparatul un timp îndelungat, deoarece pot lăsa urme pe suprafața sa.

### **Curătarea aparatului**

Pentru a curăța player-ul, folosiți o cârpă moale, uscată. Dacă suprafețele sunt extrem de murdare, folosiți o cârpă moale umezită cu o soluție slabă de detergent.

Nu folosiți solvenți puternici, cum ar fi alcoolul, benzina sau tinerul, deoarece aceștia pot deteriora suprafața aparatului.

### Întreținerea aparatului

DVD/CD receiver-ul este un dispozitiv de precizie, care folosește o înaltă tehnologie. Dacă lentila optică si piesele de actionare a discului sunt murdare sau uzate, calitatea imaginii se poate diminua.

În funcție de mediul de operare, se recomandă verificarea și întreținerea regulată la fiecare 1.000 ore de utilizare.

Pentru detalii, contactați cel mai apropiat centru de service autorizat.

# **Introducere**

### **Înainte de utilizare**

Pentru a asigura o utilizare corectã a acestui produs, cititi cu atenție acest manual de utilizare și păstrați-l pentru consultãri ulterioare.

Acest manual oferă informații cu privire la operarea și întreținerea DVD/CD receiver-ului. Dacă aparatul necesită lucrări de întreținere, contactați un service autorizat.

### Despre afisarea simbolului  $\triangle$

" " poate apãrea pe ecranul televizorului în timpul operării și înseamnă că funcția explicată în acest manual de utilizare nu este disponibilã la acel DVD.

#### **Simboluri folosite în acest manual**

### *Notã:*

Reprezintă note speciale și caracteristici cu privire la operare.

#### *Sfat:*

Reprezintă sfaturi și indicii pentru ușurarea operării.

O secțiune al cărei titlu are unul dintre următoarele simboluri se aplicã numai discului reprezentat prin simbolul respectiv.

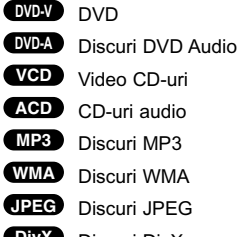

DivX Discuri DivX

*Produs sub licen—ã de la Dolby Laboratories. "Dolby",* "Dolby", "Pro Logic" și simbolul cu doi D sunt mărci<br>înregistrate ale Dolby Laboratories. Lucrări *confiden—iale nepublicate. Copyright 1992-1997 Dolby Laboratories. Toate drepturile rezervate.*

*Produs sub licență de la Digital Theater Systems, Inc. U.S. Numere patente 5.451.942; 5.956.674; 5.974.380; 5.978.762; 6.226.616; 6.487.535 …i alte patente americane …i interna—ionale emise …i aflate în a…teptare. "DTS" …i "DTS Digital Surround" sunt mãrci înregistrate ale Digital Theater Systems, Inc. Copyright 1996, 2003 Digital Theater Systems, Inc. Toate drepturile rezervate.*

### **Tipuri de discuri care pot fi folosite**

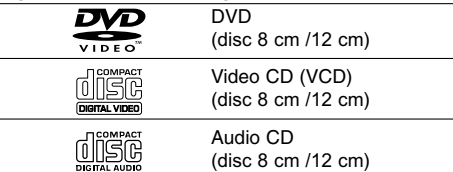

În plus, acest aparat poate reda un disc DVD±R, DVD+RW, SVCD si CD-R sau CD-RW care contine titluri audio, fisiere MP3, WMA, JPEG sau DivX.

### *Note:*

- În functie de setările echipamentului de înregistrare sau ale discului CD-R/RW (sau DVD-RW, DVD+RW) însusi, unele discuri CD-R/RW (sau DVD-RW, DVD+RW) nu pot fi redate pe acest anarat
- $\bullet$  Nu atașați sigilii sau etichete pe nici o parte a discului (partea etichetatã sau cea înregistratã).
- Nu folosiți CD-uri cu forme neregulate (de ex. în formã de inimã sau octogonale). Este posibil sã provoace defectiuni.

#### **Cod regional**

Acest aparat are un cod regional tipãrit în partea din spate. Acest aparat poate reda numai DVD-uri care poartă aceeasi etichetă ca cea din partea din spate sau "ALL".

#### **Observații cu privire la codurile regionale**

- Pe coperta majorității discurilor DVD se află un glob cu unul sau mai multe numere, vizibile în mod clar. Acest numãr trebuie sã corespundã cu codul regional al DVD player-ului, altfel discul nu poate fi redat.
- · Dacă încercați să redați un DVD al cărui cod regional este diferit de al player-ului, pe ecranul televizorului va apãrea mesajul "Check Regional Code" (Verificați codul regional).

#### Precauții la folosirea butoanelor acționate prin **atingere**

- Folosiți butoanele acționate prin atingere cu mâinile curate si uscate.
- Într-un mediu umed, înainte de utilizare îndepãrta—i prin stergere orice urme de umiditate aflate pe butoanele actionate prin atingere.
- Nu apăsați tare butoanele actionate prin atingere. Dacă folosiți o forță prea mare, aceasta poate deteriora senzorul butoanelor actionate prin atingere.
- Atingeti butonul dorit pentru a utiliza corect functia respectivã.
- Aveți grijă să nu atingeți butoanele acționate prin atingere cu materiale conducãtoare, cum ar fi obiecte metalice. Puteți cauza defecțiuni.

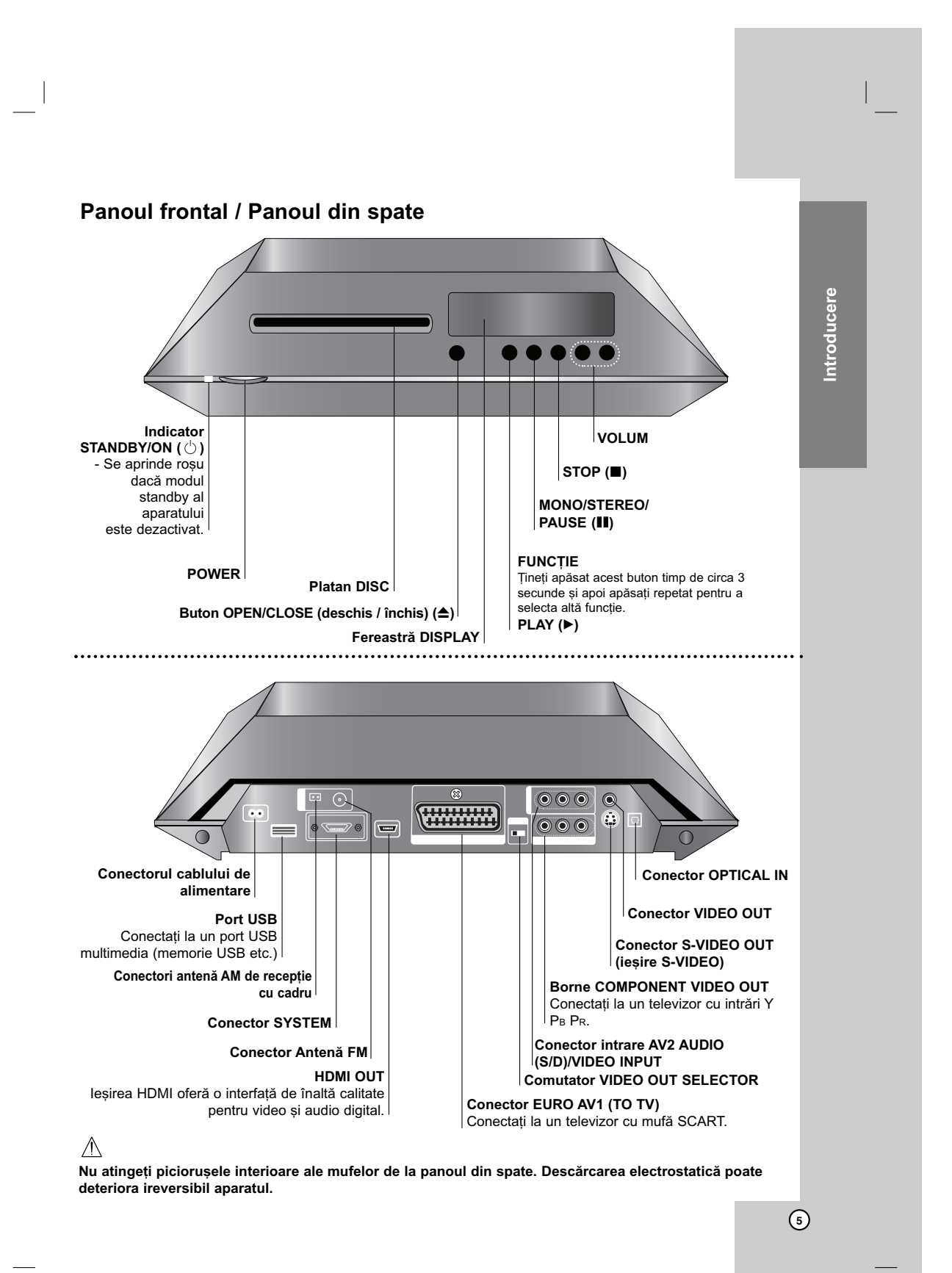

### **Telecomanda**

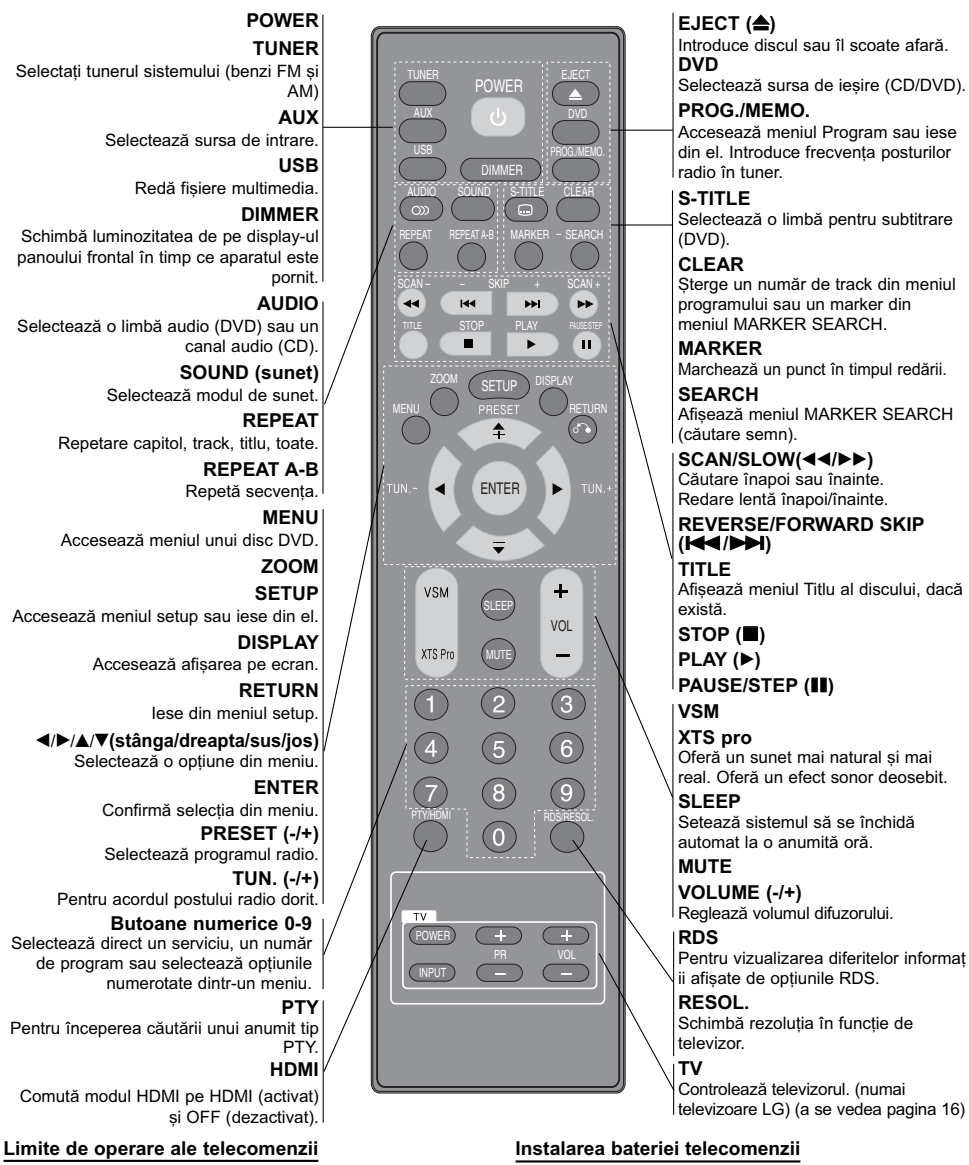

- Îndrepta—i telecomanda cãtre senzor …i apãsa—i butoanele.
- Distanța : Circa 7 m de la senzorul aflat în partea din față.<br>● Unghi : Circa 30° în fiecare direcție de la senzorul aflat la partea din față.

 $\sqrt{ }$  Precautii

**6**

Nu amestecați o baterie veche cu una nouă. Nu puneți baterii de tipuri diferite (standard, alcaline etc.).

Scoateți capacul bateriei aflat în partea din spate a telecomenzii si introduceti două baterii R06 (AA) cu simbolurile  $\bullet$  și  $\bullet$ 

aliniate corect.

# **Instalare și setare**

### **Conexiuni TV**

Faceti una dintre următoarele conexiuni, în funcție de capacitățile echipamentelor dvs. existente.

### *Sfaturi:*

- În funcție de televizorul dvs. și de alte echipamente pe care doriți să le conectați, există diferite moduri în care puteți conecta DVD/CD receiver-ul. Folosiți una dintre conexiunile descrise mai jos.
- $\bullet$  Consultati manualul televizorului, video recorderului, sistemului audio sau al altor dispozitive dupã cum este necesar, pentru a face cele mai bune conexiuni.

### Precautii<sup>-</sup>

- · Asigurați-vă că DVD/CD receiver-ul este conectat direct la televizor. Selectați intrarea AV corectă de la televizor.
- Nu conectați DVD/CD receiver-ul la televizor prin video recorder. Imaginea DVD ar putea fi distorsionată de către sistemul de protecție la copiere.
- **Partea din spate a DVD/CD Receiver-ului**

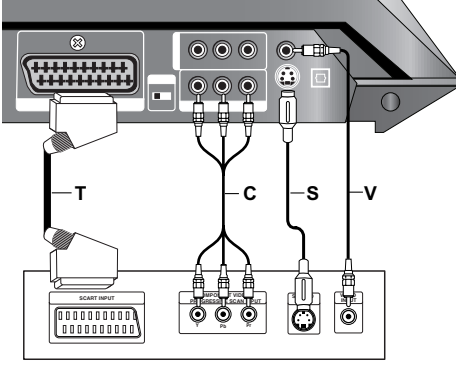

**Partea din spate a televizorului**

#### **Conexiune S-video**

Conectați mufa S-VIDEO OUT a DVD/CD receiverului la mufa de intrare S-VIDEO IN de la televizor, folosind cablul S-Video **(S)**.

### **Conexiune video**

Conectați mufa VIDEO OUT a DVD/CD receiver-ului la mufa VIDEO IN de la televizor, folosind cablul video livrat **(V)**.

### **Conexiunea componentei video (Color Stream® )**

Conectați mufele COMPONENT VIDEO OUT ale DVD/CD receiver-ului la mufele de intrare corespunzătoare de la televizor, folosind cablul Y PB PR **(C)**.

### **Conexiune SCART**

Conectați mufa EURO AV1 (TO TV) a DVD/CD receiver-ului la mufele corespunzãtoare de la televizor, folosind cablul scart **(T)**.

- Dacă televizorul dvs. are definiție înaltă sau este "pregătit digital", puteți beneficia de ieșirea de scanare progresivã a DVD/CD receiver-ului pentru cea mai bună rezoluție video.
- · Dacă televizorul nu acceptă setarea dvs. de rezoluț ie, pe ecran va apãrea o imagine anormalã. Consultați manualul de utilizare al televizorului și apoi setați rezoluția pe care o poate accepta televizorul.

### *Note:*

 $\bullet$  Modul HDMI trebuie setat pe OFF pentru conexiuni VIDEO OUT, S-VIDEO OUT și Component video. • Nu este suportată o imagine prin intrarea scart.

### $\triangle$  Precauții

### **Comutator VIDEO OUT SELECTOR**

Când aparatul este oprit, selectați semnal COMPONENT VIDEO OUT

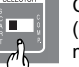

(PROGRESSIVE SCAN) sau SCART la

mufa EURO AV1 (TO TV) în funcție de modul în care conectați aparatul la televizor.

### **Conectarea cablului de alimentare**

Conectati conectorul cablului de alimentare de la DVD/CD Receiver la prizã cu ajutorul cablului de alimentare **(P)**.

Conectați cablul de alimentare (W) al subwoofer-ului activ la prizã.

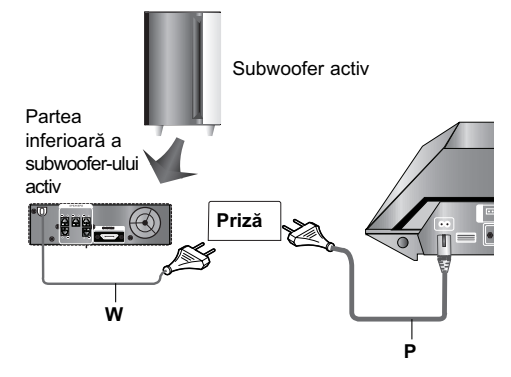

Instalare și setare **Instalare …i setare**

### **Conexiuni ale echipamentului optional**

### **Conexiune USB**

Conectati portul USB al unei memorii USB (sau MP3 player etc.) la USB port din partea frontalã a aparatului.

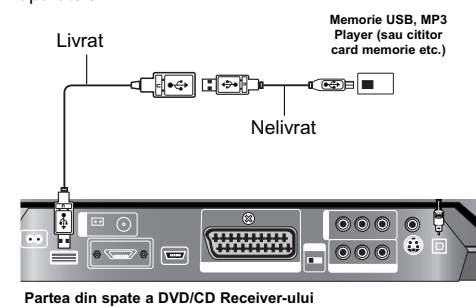

### **Pentru a scoate dispozitivul USB din aparat**

1. Alegeți un mod funcție diferit sau apăsați STOP () de două ori la rând.

2. Scoateti dispozitivul USB din aparat.

### *Note:*

- Nu scoateți dispozitivul USB când este în funcț iune.
- Pot fi redate fisiere cu muzică (MP3/WMA), fisiere imagine (JPEG) și fișiere DivX.
- z Acest aparat nu suportã USB HUB. • Card de memorie recomandat Compact Flash Card (CFC), Micro Drive (MD), Smart Media Card (SMC), Memory Stick (MS), Secure Digital Card (SD), Multi Media Card (MMC), Memory Stick Pro (MS-Pro)
	- Compatibil cu: FAT16, 32
- Folositi numai cardurile de memorie recomandate. z Dispozitivele care necesitã o instalare suplimentarã
- de program când le conectați la un computer nu sunt suportate.
- $\bullet$  În cazul unui HDD pe USB, asigurați-vă că ați conectat un cablu suplimentar de alimentare la HDD de pe USB pentru o funcționare corespunzãtoare. Sunt suportate pânã la patru partiții ale discului. Dacă există o partiție extinsă, aceasta nu este suportatã.
- · Dacă drive-ul dispozitivului USB este doi sau mai mult, pe ecran este afișat un folder al drive-ului. Dacă doriți să treceți la meniul anterior după ce ați selectat un folder, apăsați RETURN.
- Camerele digitale și telefoanele mobile nu sunt suportate.

### **Conexiune AV2 AUDIO INPUT (S/D)/VIDEO INPUT (A)**

Conectați o IEȘIRE a aparatului auxiliar la conectorul AV2 AUDIO INPUT (S/D)/ VIDEO INPUT.

### **Conexiune OPTICAL IN (O)**

Conectați ieșirea optică a DVD Player-ului (sau a dispozitivului digital etc.) la conectorul OPTICAL IN.

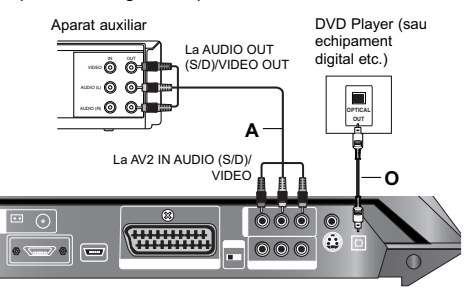

### **Conexiuni ale antenei**

Conectați antena FM/AM livrată pentru a asculta la radio.

- $\bullet$  Conectați antena AM cu cadru la conectorul de antenã AM.
- Conectați antena FM cu fir la conectorul de antenă FM.

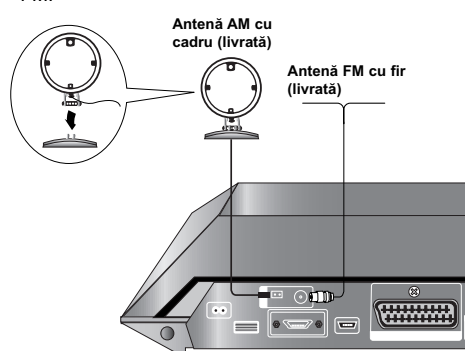

#### *Note:*

- $\bullet$  Pentru a preveni aparitia zgomotelor, tineti antena AM cu cadru departe de DVD/CD receiver și de alte componente.
- Asigurați-vă că ați întins complet antena FM cu fir.
- Augura, va ca a, mano complet antena i m ca m.<br>● După conectarea antenei FM cu fir, mentineti-o pe cât posibil la orizontalã.

### **Conectarea sistemului de difuzoare**

- 1. Conectați conectorul SYSTEM de la DVD/CD Receiver la conectorul SYSTEM de la subwoofer-ul activ cu cablul de sistem livrat **(S)**.
- Dacă nu conectați corect cablul de sistem, pe display va apărea "CHECK CABLE" ("Verificați cablul").
- 2. Conectați conectorul difuzorului de la DVD/CD Receiver la conectorul difuzorului din partea inferioară a subwoofer-ului activ cu cablurile de difuzor livrate.

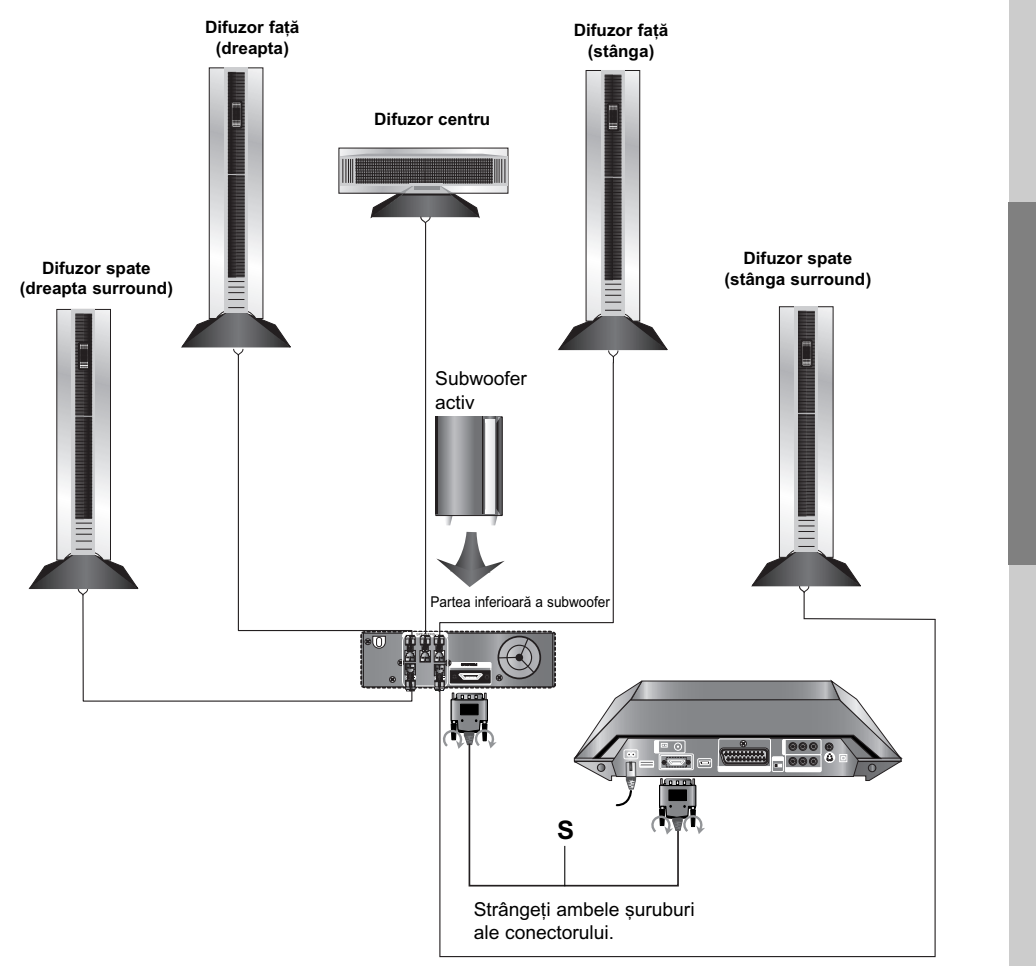

### *Note:*

 $\Box$ 

- Pentru a obține cel mai bun sunet surround, reglați parametrii difuzoarelor (volum, distanță etc.).
- Asigurați-vă că ați fixat cablul difuzorului la borna corespunzătoare de la componente: + la + și la -. Dacă inversați cablurile, sunetul va fi distorsionat și îi vor lipsi bașii.
- · Dacă folosiți difuzoarele frontale cu puterea nominală de intrare maximă redusă, ajustați volumul cu grijă, pentru a evita un semnal de ieșire excesiv din difuzoare.

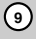

**Instalare …i setare**

Instalare și setare

# **Conexiune HDMI**

### **Despre HDMI**

HDMI (Interfață Multimedia cu Definiție Înaltă) suportă atât video, cât și audio pe o singură conexiune digitală pentru ieșire facilă complet digitală la un televizor echipat cu HDMI sau DVI. Conectarea la un televizor HDMI necesitã un cablu

HDMI, în timp ce conectarea la un televizor echipat cu DVI necesitã un adaptor DVI, pe lângã un cablu HDMI. HDMI are capacitatea de a suporta imagine standard, îmbunătătită sau cu definitie înaltă plus sunet

standard pânã la surround pe mai multe canale, caracteristicile HDMI includ imagine digitalã necomprimată, o lătime de bandă de până la 5 gigabytes pe secundã, un conector (în locul mai multor cabluri și conectori) și comunicare între sursa AV și dispozitivele AV, cum ar fi DTV-uri.

*HDMI, logo-ul HDMI și Interfata Multimedia cu Definit ie Înaltã sunt mãrci comerciale sau mãrci înregistrate ale HDMI Licensing LLC.*

Dacă aveți un televizor sau un monitor HDMI, îl puteți conecta la acest DVD/CD receiver cu **ajutorul cablului HDMI.**

- 1. Conectati mufa HDMI OUT a DVD/CD receiver-ului la mufa HDMI de la un televizor sau monitor compatibil HDMI (H).
- 2. Setați sursa TV pe HDMI (consultați manualul de utilizare al televizorului).
- 3. În modul oprit, selectați modul HDMI apăsând HDMI. Apăsați RESOL. repetat pentru a selecta rezoluția pe care doriți s-o schimbați.

### *Note:*

- · Săgeata de pe corpul conectorului cablului trebuie sã fie îndreptatã în sus pentru alinierea corectã cu conectorul DVD/CD receiver-ului.
- În cazul în care nu este conectat un cablu HDMI, butonul HDMI nu funct ioneazã.
- Dacă se aude un zgomot sau apar linii pe ecran, verificați cablul HDMI.
- Cu acest DVD/CD receiver nu funcționează orice dispozitiv DVI compatibil HDCP.
- z Dacã televizorul nu suportã HDCP, pe ecran apare zgomot de imagine, sau imaginea poate fi tremuratã.

#### *Sfat:*

Când folosiți o conexiune HDMI, puteți schimba rezoluția (480p sau 576p, 720p, 1080i) pentru ieșire HDMI apãsând RESOL. de pe telecomandã.

#### *Observa—ie importantã*

Dacă opriți televizorul sau deconectați cablul HDMI în timpul utilizãrii dispozitivului, redarea se poate întrerupe. Trebuie să faceți clic pe butonul play pentru a **reîncepe redarea.**

La unele televizoare, când schimbati modul TV, este posibil să apară situatia descrisă mai sus.

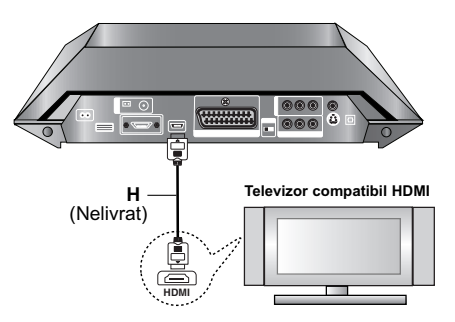

### Setarea rezoluției

Puteți schimba rezoluția pentru COMPONENT VIDEO OUT apãsând RESOL. de pe telecomandã. Setãrile de rezoluție disponibile sunt prezentate mai jos.

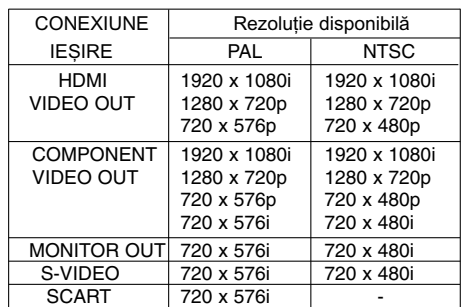

#### *Note:*

- **•** Dacă imaginea nu apare pe ecran cu conexiuni video analogice, schimbați rezoluția pe 480i (sau 576i).
- · Pentru rezoluție 720p și 1080i la component video out, pot fi redate numai discurile fără protecție la copiere. Dacã discul este protejat la copiere, va fi redat la rezoluție 576p (PAL) sau 480p (NTSC).
- $\bullet$  1080i, 720p, 576p și 480p nu funcționează cu conexiuni video analogice (MONITOR OUT & S-VIDEO OUT).
- Componenta (Y/PB/PR) va reda o imagine neagră în modul RGB.
- Dacă schimbați rezoluția, se modifică dimensiunea de afișare a MENIULUI (MP3/JPEG/DivX).
- · Dacă televizorul nu acceptă setarea dvs. de rezoluț ie, pe ecran va apãrea o imagine anormalã. Consultati manualul de utilizare al televizorului si apoi setati rezolutia pe care o poate accepta televizorul.

### **PRECAUTII**

Schimbarea rezolutiei când DVD/CD receiver-ul este conectat cu conectorul HDMI poate provoca disfunctii. Pentru a rezolva problema, opriți DVD/CD receiver-ul și apoi porniți-l din nou.

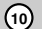

### Afisarea pe ecran a informatiilor **discului**

Puteți afișa pe ecran diferite informații despre discul încãrcat.

- 1. Apăsați DISPLAY pentru a afișa diferite informații cu privire la redare. Elementele afișate diferă în funcție de tipul discului sau de starea redãrii.
- 2. Puteti selecta un element apăsând  $\triangle$  /  $\nabla$  si modifica sau selecta setarea apăsând </br/> />
	- Titlu (Track) Titlul (sau track-ul) curent. numãr/numãrul total de titluri (sau
	- track-uri). • Capitol - numărul capitolului curent/numărul total de capitole.
	- $\bullet$  Timp timpul de redare trecut.
	- Audio limba sau canalul audio selectat.
	- · Subtitrare subtitrarea selectată.
	- · Unghi unghiul selectat/numărul total de unghiuri.
	- Sunet modul de sunet selectat.

### *Notã:*

Dacă nu apăsati nici un buton timp de câteva secunde, afisajul de pe ecran dispare.

### **Setări initiale**

Cu ajutorul meniului Setup, puteți face câteva ajustări ale unor elemente precum imaginea și sunetul. De asemenea, puteți seta limba pentru subtitrare și pentru meniul Setup, printre altele. Pentru detalii cu privire la fiecare element din meniul Setup, a se vedea paginile 11-14.

### Pentru afișare și ieșire din meniu:

Apăsati SETUP pentru a afisa meniul. Apăsând a doua oară SETUP veți reveni la ecranul inițial.

**Pentru a trece la urmãtorul nivel:** Apăsați > de pe telecomandă.

**Pentru a trece la nivelul anterior:** Apăsați < de pe telecomandă.

### **UTILIZARE GENERALA**

- 1. Apăsați SETUP. Apare meniul Setup.
- 2. Folosiți ▲ / ▼ pentru a selecta opțiunea dorită și apoi apăsați ▶ pentru a trece la al doilea nivel. Pe<br>ecran va apărea setarea curentă pentru elementul selectat, împreunã cu setãrile alternative.
- 3. Folositi  $\triangle$  /  $\blacktriangledown$  pentru a selecta a doua optiune dorită și apoi apăsați i pentru a trece la al treilea nivel.
- 4. Folosiți ▲ / ▼ pentru a selecta setarea dorită și<br>apoi apăsați ENTER pentru a confirma selecția.<br>Unele elemente necesită și alți pași.
- 5. Apăsați SETUP sau PLAY pentru a ieși din meniul<br>Setup.

### **LANGUAGE(Limbã)**

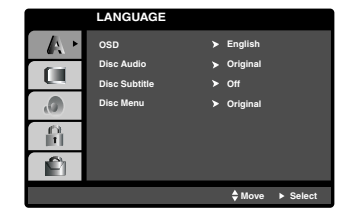

### **OSD**

Selectati limba pentru meniul Setup si pentru displayul de pe ecran.

### **Disc Audio / Subtitle / Menu**

Selectați limba preferată pentru track-urile audio (disc audio), subtitrare și pentru meniul discului.

**Original** – se referă la limba inițială în care a fost înregistrat discul.

**Other** – pentru a selecta o altă limbă, apăsați butoanele numerice si apoi ENTER, pentru a introduce numãrul corespunzãtor din 4 cifre conform listei codurilor de limbã de la pagina 24. Dacă ati introdus un cod de limbă greșit, apăsați CLEAR.

### **DISPLAY**

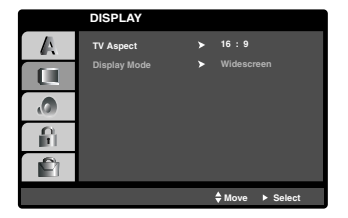

### **TV Aspect (Aspect TV)**

**4:3 -** selectați dacă folosiți un televizor standard 4:3.

16:9 - selectați dacă folosiți un televizor cu ecran lat 16:9.

### **Display Mode (Mod imagine)**

Setarea Display Mode (mod imagine) funcționează numai când modul Aspect TV este setat pe "4:3".

**Letterbox** - imaginea este latã, cu benzi în porțiunile de sus și de jos ale ecranului.

**Panscan** - aratã automat o imagine latã pe întregul ecran și taie porțiunile care nu intră în ecran.

 $\mathbb{R}$ 

### **AUDIO**

Fiecare disc DVD are o varietate de opțiuni de ieșire audio. Setați opțiunile AUDIO ale receiver-ului conform tipului sistemului audio folosit.

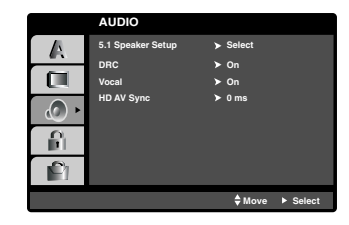

### **Dynamic Range Control (DRC)**

La formatul DVD<sup>-1</sup>, puteți asculta sunetul unui program în cea mai precisă și realistă prezentare cu putință, gratie tehnologiei audio digitale. Totusi, ati putea dori să comprimați dinamica ieșirii audio (diferența dintre sunetele cele mai puternice și cele mai slabe). Astfel, puteți asculta coloana sonoră a unui film cu un volum redus, fãrã a pierde claritatea sunetului. În acest scop, activați caracteristica DRC (pe On). \*1: Numai Dolby Digital

### **Vocal**

Activați caracteristica Vocal numai dacă redați un DVD karaoke pe mai multe canale. Canalele karaoke ale discului vor fi mixate într-un sunet stereo normal.

### **Sincronizare HD AV**

Dacă folosiți un televizor digital. Uneori, semnalul AV nu poate fi transmis simultan, din cauza transmisiei întârziate a semnalului video, în comparație cu semnalul audio.

Deoarece convertirea semnalului video analogic în semnal digital dureazã ceva timp la un televizor digital.

Iar aceasta înseamnă că este posibil să nu puteți avea imagine pe ecran si sunet în difuzoare în acelasi timp, chiar dacã este vorba de o singurã scenã. În meniul HD AV Sync, puteți regla timpul de

întârziere al semnalului audio pentru transmisie cu semnal AV simultan.

- Timpul de întârziere poate fi setat în unități a câte 10 msec.  $(0 - 300 \text{ms})$
- Timpul de întârziere este diferit pentru fiecare marcă de televizor. Prin urmare, trebuie să setați timpul optim de întârziere pentru televizorul dvs.

### **Setarea difuzoarelor 5.1**

Faceti următoarele setări pentru decodorul surround încorporat pe 5.1 canale.

1. Apăsați ENTER - apare meniul 5.1 Speaker Setup.

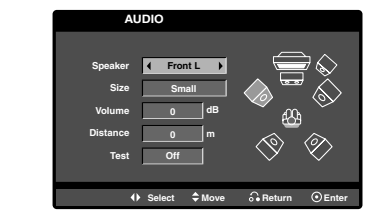

- 2. Folositi  $\blacktriangleleft$  /  $\blacktriangleright$  pentru a selecta difuzorul dorit.
- 3. Ajustati optiunile cu ajutorul butoanelor  $\mathbf{A}/\mathbf{v}/\mathbf{A}/\mathbf{P}$ .
- 4. Apăsați ENTER pentru a confirma selecția. Reveniti la meniul anterior.

### **Selectarea difuzorului**

Selectați difuzorul pe care doriți să-l reglați. [Difuzoare față (Front L), difuzoare față (Front R), difuzor central (Center), subwoofer (SubWoofer), difuzoare spate (Rear L), difuzoare spate (Rear R)]

### *Notã:*

Anumite setãri pentru difuzoare sunt interzise prin contractul de acordare a licențelor Dolby Digital.

### **Size (Dimensiuni)**

Deoarece setările difuzoarelor sunt fixe, nu le puteți schimba.

### **Volum**

Apăsați < />  $\blacktriangleright$  pentru a ajusta nivelul de ieșire al difuzorului selectat. (-5dB ~ 5dB)

### **Distance (Distanta)**

Dacă ati conectat difuzoarele la DVD/CD receiver, setarea distanței le permite difuzoarelor să știe cât de departe trebuie sã meargã sunetul ca sã ajungã la locul de unde ascultati. Astfel, sunetul din fiecare difuzor poate ajunge la ascultător în același timp. Apăsați < /> > pentru a ajusta Distanța la difuzorul selectat. (Nu puteți ajusta difuzoarele din față /woofer-ul)

### **Test**

Apăsați </r>  $\blacktriangle$  > pentru a testa semnalul din fiecare difuzor. Ajustati volumul pentru a se potrivi cu cel al semnalelor de test memorate de sistem.

Față stânga (Front L) → Centru → Față dreapta (Front R)  $\rightarrow$  Spate dreapta (Rear R)  $\rightarrow$  Spate stânga (Rear L) → Subwoofer

### **LOCK (BLOCARE) (Control parental)**

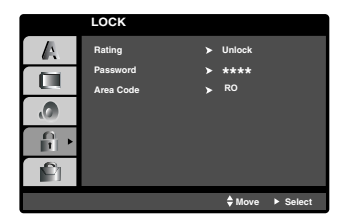

#### **Rating (Clasificare)**

Blocheazã redarea DVD-urilor clasificate, în baza continutului lor. Nu toate discurile sunt clasificate.

- 1. Selectați "Rating" în meniul LOCK și apoi apăsați<br>▶
- 2. Pentru a accesa opțiunile LOCK (blocare), trebuie să introduceți parola pe care ați creat-o. Dacă nu aț<br>i introdus încă parola, vi se va cere să faceți acest lucru.

Introduceți o parolă și apăsați ENTER. Introduceți-o din nou și apăsați ENTER pentru confirmare. Dacă ați greșit înainte de a apăsa ENTER, apăsați CLEAR.

3. Selectați o clasă de la 1 la 8 cu ajutorul butoanelor  $\triangle$  /  $\nabla$ 

**Rating 1-8 (Clase de la 1 la 8)**: Clasa unu (1) are cele mai multe restricții, iar clasa opt (8) este cel mai puțin restrictivă.

**Unlock (Deblocare)**: Dacă ați selectat Unlock (deblocare), Controlul Parental nu este activat, iar discul este redat integral.

4. Apăsați ENTER pentru a confirma selectarea clasei și apoi apăsați SETUP pentru a ieși din meniu.

#### **Password (Parolã)**

Puteți introduce o parolă sau o puteți schimba.

- 1. Selectați Password în meniul LOCK și apoi apăsati  $\blacktriangleright$
- 2. Urmați pasul 2 de mai sus (Rating). Pentru a schimba parola, apăsați ENTER când este evidențiată opțiunea "Change" (schimbă).<br>Introduceți o parolă și apăsați ENTER. Introduceți-o din nou și apăsați ENTER pentru confirmare.
- 3. Apăsați SETUP pentru a ieși din meniu.

### *Dacã a—i uitat parola*

Dacă ați uitat parola, o puteți șterge parcurgând următorii pași:

- 1. Apăsați SETUP pentru a afișa meniul Setup.
- 2. Introduceti numărul din 6 cifre "210499" si apăsati ENTER. Parola este stearsă.

### **Area Code (Cod regional)**

Introduceți codul zonei ale cărei standarde au fost<br>folosite pentru clasificarea DVD-ului, pe baza listei de la pagina 24.

- 1. Selectați "Area Code" (cod regional) în meniul LOCK si apoi apăsati ▶
- 2. Urmați pasul 2 de la alineatul anterior (Rating).
- 3. Selectati primul caracter cu ajutorul butoanelor  $\blacktriangle$  /  $\blacktriangledown$
- 4. Apăsați ▶ și selectați al doilea caracter cu ajutorul butoanelor  $\blacktriangle$  /  $\nabla$ .
- 5. Apăsați ENTER pentru a confirma selecția codului regional.

### **OTHERS (ALTELE)**

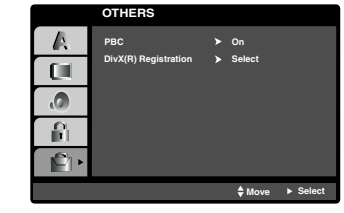

**PBC**

Activați (On) sau dezactivați (Off) caracteristica de control al redãrii (PBC).

- **On:** Sunt redate Video CD-uri cu funcția PBC conform tehnologiei PBC.
- **Off:** Sunt redate Video CD-uri cu funcția PBC în acelasi mod ca CD-urile audio.

### **DivX(R) Registration**

Vă punem la dispoziție codul de înregistrare DivX® VOD (Video On Demand - Video la cerere) care vã permite să închiriați și să cumpărați fișiere video<br>folosind serviciul DivX® VOD. Pentru mai multe informații, vizitați www.divx.com/vod.

- 1. Selectați opțiunea "DivX(R) Registration" și apoi apăsati  $\blacktriangleright$
- 2. Apăsați ENTER când este selectat "Select" și va apãrea codul de înregistrare. Folosiți codul de înregistrare pentru a cumpăra sau a închiria fișiere video prin serviciul DivX® VOD de la www.divx.com/vod. Urmați instructiunile si descărcați conținutul video pe un disc pentru redarea pe acest aparat.
- 3. Apăsați ENTER pentru a ieși.

#### *Notã:*

Toate fișierele video descărcate de la DivX® VOD pot fi redate numai pe acest aparat.

# **Operare**

 $\frac{1}{2}$ 

 $\overline{\phantom{a}}_1$ 

# **Caracteristici generale**

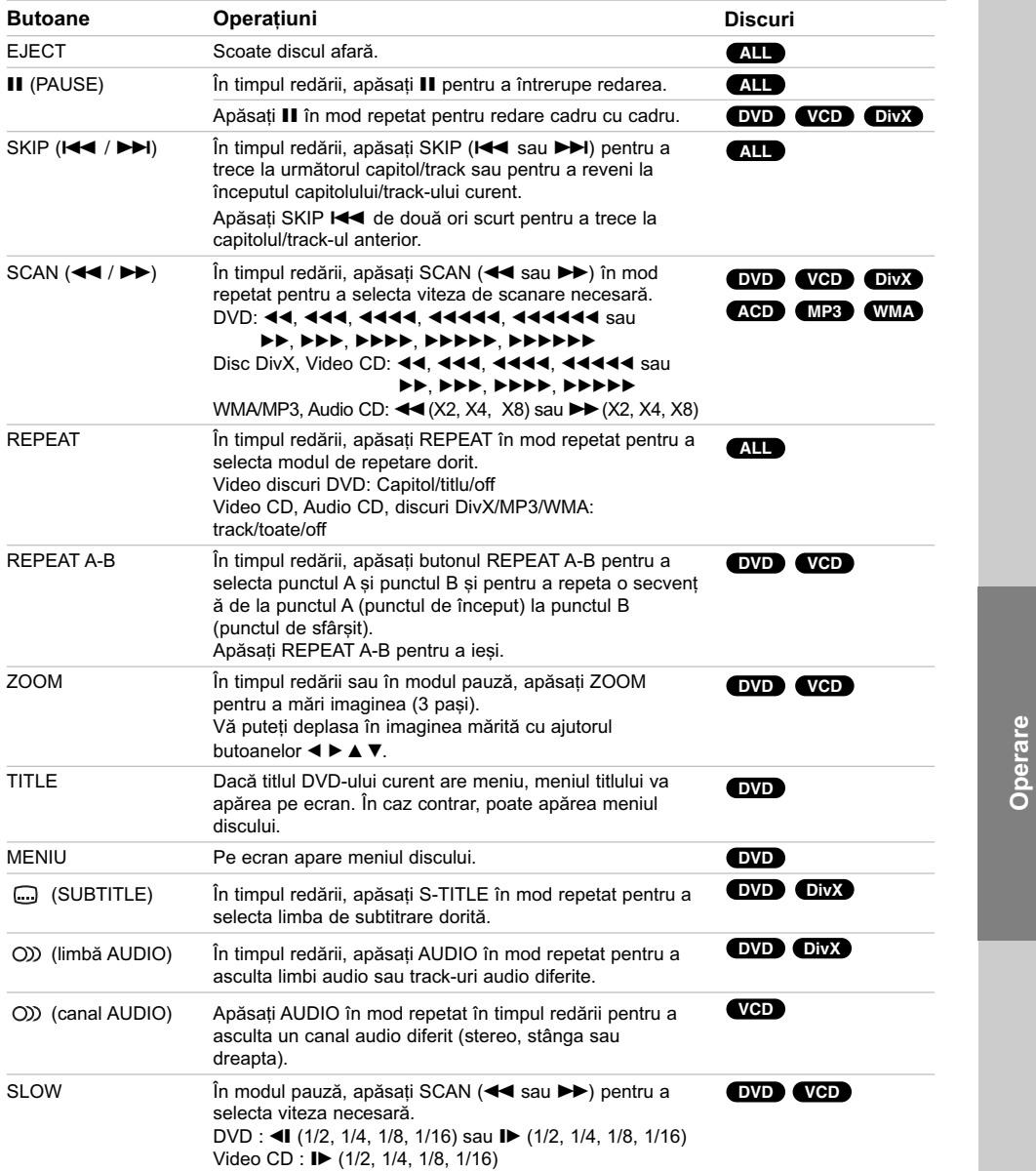

### *Observa—ii cu privire la caracteristicile generale:*

- Este posibil ca funcția Zoom să nu fie disponibilă la unele DVD-uri.
- Functia de repetare A-B este disponibilă numai la titlul curent.

### **Caracteristici suplimentare**

#### **Redare la viteza 1,5**

### **DVD VCD ACD MP3 WMA**

Puteti reda la viteza 1,5.

Viteza de 1.5 vă permite să vizionați imagini și să ascultați sunetul mai rapid decât în cazul redării unui disc la vitezã normalã.

- 1. În timpul redării, apăsați PLAY (>) pentru redare la viteza 1,5. Pe ecran va apărea ">X1.5".
- 2. Apăsați din nou PLAY (▶) pentru a ieși.

### **Cãutare dupã timp DVD VCD DivX**

Pentru a începe redarea discului în orice moment ales:

- 1. Apăsați DISPLAY în timpul redării.
- 2. Apăsați ▲ / ▼ pentru a selecta iconița ceasului; va apărea "-:--:--
- 3. Introduceți timpul de începere dorit cu ore, minute și secunde, de la stânga la dreapta. Dacă<br>introduceți cifre greșite, apăsați CLEAR pentru a sterge cifrele introduse. Introduceți apoi cifrele corecte.
- 4. Apăsati ENTER pentru a confirma. Redarea începe de la momentul selectat.

#### **Cãutare dupã marker DVD VCD DivX**

### **Pentru a introduce un marker (semn)**

Puteti începe redarea de la unul până la nouă puncte memorate. Pentru a introduce un marker (semn), apăsati MARKER la punctul dorit de pe disc. Pe ecranul televizorului apare scurt iconița Marker. Repetați pentru a introduce până la nouă markere.

Pentru a reapela sau a renunța la o scenă marcată

- 1. Apăsati SEARCH în timpul redării unui disc. Pe ecran va apãrea meniul Marker Search (cãutare dupã marker).
- 2. În interval de 10 secunde, apăsați ◀ / ▶ pentru a selecta numărul markerului pe care doriți să-l reapelați sau să-l ștergeți.
- 3. Apăsati ENTER și redarea va începe de la scena marcată. Sau apăsati CLEAR și numărul markerului va fi șters din listă.
- 4. Puteti reda orice marker (semn) introducând numãrul corespunzãtor în meniul de cãutare dupã marker.

### **Screen Saver**

Imaginea de screen saver apare când ați lăsat aparatul în modul oprit timp de circa cinci minute.

### **Memorarea ultimei scene DVD DVD**

Acest receiver memoreazã ultima scenã de pe ultimul disc vizionat. Ultima scenã rãmâne în memorie chiar dacă scoateți discul din receiver sau dacă închideți aparatul. Dacă puneți un disc care are scena memoratã, aceasta este reapelatã automat.

### *Notã:*

Acest receiver nu memoreazã scena de pe un disc dacă opriți aparatul înainte de a începe redarea discului.

#### **Selectare sistem**

Trebuie să selectați modul de sistem corespunzător pentru sistemul dvs. TV. Dacă în fereastra de afișaj apare NO DISC, Țineți apăsat II de pe panoul frontal sau PAUSE/STEP (II) de pe telecomandă timp de peste 5 secunde, pentru a putea selecta un sistem (PAL, NTSC).

- · Dacă sistemul selectat nu coincide cu sistemul televizorului dvs., este posibil să nu puteți viziona imaginea color normalã.
- **NTSC:** Selectati dacă DVD/CD receiver-ul este conectat la un TV NTSC.
- PAL: Selectați dacă DVD/CD receiver-ul este conectat la un TV PAL.

### **Controlarea televizorului**

Telecomanda poate fi folositã pentru controlarea DVD/CD Receiver-ului, dar și ca funcții limitate pentru televizorul LG.

Urmați instrucțiunile de mai jos pentru a o folosi la televizorul LG.

#### **Setarea codurilor telecomenzii pentru televizorul LG**

- 1. Tineti apăsat **POWER (TV)** și apăsati butonul **PR (-/+)** în mod repetat pânã când televizorul se aprinde sau se stinge.
- 2. Butoanele **POWER (TV)**, **PR (-/+)**, **VOLUME (+/-)** …i **INPUT** de pe telecomandã se folosesc pentru controlarea televizorului LG.

### *Notã:*

Dacă telecomanda nu funcționează la televizorul dvs. încercati un alt cod sau folositi telecomanda livrată împreună cu televizorul dvs. LG. (LG și Gold Star) Din cauza varietății de coduri folosite de producători, COMPANIA NOASTRA nu poate garanta cã telecomanda va funcționa la orice model de televizor LG.

### **Redarea unui Audio CD sau a** unui fisier MP3/WMA

Acest aparat poate reda audio CD-uri sau medii inscriptionate cu fisiere MP3/WMA.

### **MP3/ WMA/ Audio CD**

Odată ce ați introdus un mediu inscripționat cu fișiere MP3/WMA sau un audio CD, pe ecranul televizorului apare un meniu.

Apăsați ▲ / ▼ pentru a selecta un track/fișier și apoi apãsa—i PLAY sau ENTER; va începe redarea. Pute—i folosi diferite funcții de redare. Consultați pagina 15.

#### **ID3 TAG**

Când redați un fișier care conține informații cum ar fi titluri de track, puteți vedea informațiile apăsând DISPLAY. (Melodie, Artist, Album, Gen, Comentarii)

### *Sfaturi:*

• Apăsați MENU pentru a trece la pagina următoare.

• La un CD cu MP3/WMA si JPEG puteti comuta între MP3/WMA și JPEG. Apăsați TITLE și în partea de sus a meniului va apărea evidentiat cuvântul MUSIC sau PHOTO.

#### **Compatibilitatea discului MP3/WMA cu acest player este limitatã astfel:**

- Frecvența de discriminare cromatică: în limitele a 32-48
- kHz (MP3), 24-48 kHz (WMA)<br>• Rata de eşantionare (bit rate): în limitele a 32-320 kbps (MP3), 40-192 kbps (WMA)
- DVD/CD receiver-ul nu poate citi un fișier MP3/WMA care are o altã extensie decât "mp3" / "wma".
- Formatul fizic CD-R trebuie sã fie ISO 9660
- Dacă înregistrați fișiere MP3/WMA cu un software care nu poate crea un Sistem de fișiere (de exemplu Direct-CD), aceste fisiere nu pot fi redate. Vă recomandăm să folositi Easy-CD Creator, care creează un sistem de  $fisiere$  ISO 9660
- Denumirile fisierelor trebuie să aibă maximum 8 litere și sã aibã extensia .mp3 sau .wma.
- Nu trebuie să conțină caractere speciale, cum ar fi / ? \* :  $^{\circ}$  <  $>$   $\vert$  etc.
- Numărul total de fisiere de pe disc trebuie să fie mai mic de 999.

Acest DVD/CD receiver necesită discuri și înregistrări care să întrunească anumite standarde tehnice pentru obținerea unei redãri optime, de calitate. DVD-urile preînregistrate sunt setate automat pentru aceste standarde. Existã multe tipuri diferite de formate de discuri care pot fi înregistrate (inclusiv CD-R care contin fisiere MP3 sau WMA), iar acestea necesită anumite condiții preexistente (a se vedea mai sus) pentru a fi compatibile.

Clienții trebuie să rețină că au nevoie de permisiune pentru a descărca fisiere MP3/WMA și muzică de pe **Internet. Compania noastrã nu are dreptul de a acorda aceastã permisiune. Permisiunea trebuie cerutã întotdeauna posesorului drepturilor de autor.**

### **Redare programatã**

Funcția Program vă permite să memorați track-urile favorite de pe orice disc în memoria receiver-ului. Un program poate conține 300 track-uri.

- Introduceți un disc.
	- Audio CD și discuri MP3/WMA:
- 2. Selectati un track din meniul "List" si apoi apăsati PROG. Sau selectați iconița " n + (Add)", apoi apăsați ENTER pentru a introduce track-ul selectat în lista "Program". Repetati pentru a introduce alte track-uri în listã.

#### *Notã:*

Puteți adăuga toate track-urile de pe disc. Selectați iconița " <sup>n</sup> (Adăugare toate)" și apoi apăsați ENTER.

- 3. Selectati track-ul cu care doriti să înceapă redarea în lista "Program". Apăsați MENU pentru a trece la pagina urmãtoare
- 4. Apăsați PLAY sau ENTER pentru a începe. Redarea începe în ordinea în care ați programat track-urile. Redarea înceteazã dupã ce au fost redate o datã toate track-urile din lista "Program".
- 5. Pentru a relua redarea normalã din redarea programată, selectați un track din lista AUDIO CD (sau MP3/WMA) și apoi apăsați PLAY.

### **Repetare track-uri programate**

- 1. Apăsați REPEAT în timpul redării unui disc. Apare iconita de repetare.
- 2. Apăsati REPEAT pentru a selecta modul de repetare dorit.
	- TRACK: repetã track-ul curent.
	- ALL : repetã toate track-urile din lista programatã.
	- Off (fără afișaj): nu redă în mod repetat.

#### **⁄tergerea unui track din lista "Program"**

- 1. Folosiți  $\blacktriangle \blacktriangledown$  pentru a selecta track-ul pe care doriți să-l ștergeți din lista Programului.
- Apăsați CLEAR. Sau selectați iconița "  $^{\circ}$  m (stergere)", apoi apăsați ENTER pentru a introduce track-ul selectat în lista Programului.

### **⁄tergerea întregii liste a programului**

Folositi  $\blacktriangle$  /  $\nabla$  pentru a selecta "  $n_{\text{min}}$  (stergere toate)" si apoi apăsați ENTER.

### *Notã:*

Programele sunt sterse si când discul este scos.

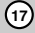

**Operare**

### **Vizionarea unui fișier JPEG আৰু**

Acest aparat poate reda discuri cu fișiere JPEG. Înainte de a reda înregistrări JPEG, citiți observațiile privitoare la înregistrãrile JPEG din partea dreaptã.

1. Introduceti un disc.

Pe ecranul televizorului apare meniul PHOTO.

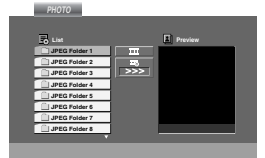

2. Apăsați ▲ / ▼ pentru a selecta un folder și apoi apăsați ENTER. Va apărea lista fișierelor din folder.

Dacă vă aflați în lista de fișiere și doriți să reveniți<br>la lista folderelor, folosiți butoanele ▲ / ▼ de pe telecomandă pentru a evidenția · si apăsați ENTER.

3. Dacă doriți să vedeți un anumit fișier, apăsați **v and allette and the minimum** interpretational aparticle in the value of  $\mathbf{A}$  / ▼ pentru a evidentia fisierul si apoi apăsati ENTER sau PLAY. În timpul vizualizării unui fișier, puteți apăsa STOP pentru a trece la meniul anterior (meniul JPEG).

#### *Notã:*

Când vizionați un fișier JPEG, rezoluția se schimbă la 480p sau 576p dacă este setată la 1080i. Puteți schimba rezoluția pentru 720p, 576p sau 480p.

### *Sfaturi:*

- · Există patru opțiuni de viteză de vizualizare : >(Lent), >> (Normal), >>> (Rapid) și II (dezactivat). Folositi  $\blacktriangle$  / $\blacktriangledown$  / $\blacktriangle$  / $\blacktriangleright$  pentru a evidenția Viteza. Folositi apoi ◀ / ▶ pentru a selecta opțiunea dorită și<br>apăsați ENTER.
- · Dacă ați setat opțiunea Viteză pe Off, redarea Slide este dezactivatã.

#### **Slide Show**

Folositi  $\blacktriangle \blacktriangledown \blacktriangle \blacktriangleright$  pentru a evidentia  $\blacktriangleright$  (Slide Show) si apoi apăsați ENTER.(Nu puteți schimba rezoluția)

#### **Imagine staticã**

**18**

- 1. Apăsați PAUSE/STEP în timpul redării slide show. DVD/CD Receiver-ul va intra în modul PAUSE (pauzã).
- 2. Pentru a relua redarea slide show, apăsați PLAY sau din nou PAUSE/STEP.

### **Trecerea la alt fisier**

Apăsați SKIP ( $\blacktriangleleft$  sau >>I) o dată în timpul vizualizãrii unei imagini pentru a avansa la urmãtorul fisier sau la cel anterior.

#### **Pentru a roti imaginea**

Apăsati ▲ ▼ ◀ ▶ în timpul redării unei imagini pentru a roti imaginea în sensul acelor de ceasornic sau invers.

#### **Compatibilitatea discului JPEG cu acest player este limitatã astfel:**

- În functie de mărimea și numărul fișierelor JPEG. poate dura mai mult pânã când DVD/CD receiverul citeste continutul discului. Dacă nu vedeți nimic afisat pe ecran după câteva minute, înseamnă că unele fișiere sunt prea mari - reduceți rezoluția fișierelor JPEG la mai puțin de 2 mega pixeli ca 2760 x 2048 pixeli și înregistrați un alt disc.
- Numărul total de fișiere și foldere de pe disc trebuie sã fie mai mic de 999.
- Este posibil ca unele discuri sã fie incompatibile din cauza unui format de înregistrare diferit sau a stãrii discului.
- Asigurați-vă că toate fișierele selectate au extensia ".jpg" atunci când faceți copierea pe CD.
- Dacă fișierele au extensia ".jpe" sau ".jpeg", redenumiți-le ca fișiere ".jpg".
- Denumirile de fișiere fără extensia ".jpg" nu vor putea fi citite de acest DVD/CD receiver. Chiar dacă fișierele sunt recunoscute ca fișiere imagine JPEG în Windows Explorer.

### **Redarea unui fisier de film DivX**

Cu acest DVD/CD receiver, puteți reda discuri DivX.

1. Introduceți un disc. Pe ecranul televizorului apare meniul MOVIE.

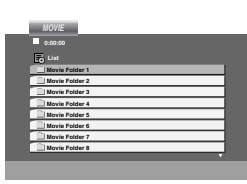

- 2. Apăsați ▲ / ▼ pentru a selecta un folder și apoi apăsați ENTER. Va apărea lista fișierelor din folder. Dacă vă aflați în lista de fișiere și doriți să reveniti la lista folderelor, folositi butoanele  $\blacktriangle / \blacktriangledown$ de pe telecomandă pentru a evidenția  $\Box$  și apăsati ENTER.
- 3. Dacă doriti să vedeti un anumit fisier, apăsati ▲ / ▼ pentru a evidentia fisierul si apoi apăsați ENTER sau PLAY.
- 4. Apăsați STOP pentru a ieși.

**Observație pentru afișarea subtitrării unui DivX** Dacã subtitrarea nu apare corect în timpul redãrii, apăsați și țineți apăsat S-TITLE timp de circa 3 secunde și apoi apăsați S-TITLE pentru a selecta un alt cod de limbã, pânã când subtitrarea apare corect.

#### *Sfaturi:*

- $\bullet$  Apăsați MENU pentru a trece la pagina următoare.
- La un CD cu MP3/WMA, JPEG și fișier MOVIE, puteti comuta între meniurile MUSIC, PHOTO si MOVIE. Apăsați TITLE și în partea de sus a meniului va apărea evidențiat cuvântul MUSIC, PHOTO si MOVIE.

### *Note:*

- Asigurați-vă că ați selectat modul "SUBTITLE ON", apăsând pe fișierul de subtitrare de fiecare dată, înainte de a reda un fisier DivX.
- Dacă subtitrarea are mai mult de două limbi în fișier, cea originalã este singura disponibilã.
- Fișierele DivX de pe cardul de memorie nu pot fi redate. • Nu puteți ajusta modul sunet și sunetul VIRTUAL în
- timpul redării unui fișier DivX.

### **Compatibilitatea discului DivX cu acest player este limitatã astfel:**

- Rezoluția fișierului DivX să fie sub 800 x 600 (l x h) pixeli.
- Denumirea fisierului de subtitrare DivX să fie disponibilã pe 45 caractere.
- **•** Dacã existã un cod imposibil de exprimat în fișierul DivX, poate fi afișat prin semnul "\_" pe display.
- **• Dacã numãrul cadrelor este de peste 30 pe secundã, este posibil ca aparatul sã nu**  funcționeze la parametrii optimi.
- **• Dacã structura video …i audio a fi…ierului înregistrat nu este concanalizatã, va putea fi redatã ori numai partea video, ori numai partea audio.**

### **Fișiere DivX care pot fi redate •** ".avi ", ".mpg ", ".mpeg ", ".divx"

- 
- **Format de subtitrare care poate fi redat •** SubRip(\*.srt/\*.txt)

SAMI(\*.smi) SubStation Alpha(\*.ssa/\*.txt) MicroDVD(\*.sub/\*.txt) SubViewer 2.0(\*.sub/\*.txt) VobSub(\*.sub)

### **Format de codec care poate fi redat**

#### **•** "DIVX3.xx ", "DIVX4.xx ", "DIVX5.xx ", "MP43 ", "3IVX ".

### **Format audio care poate fi redat**

"AC3 ", "DTS ", "PCM ", "MP3 ", "WMA ". • Frecvența de discriminare cromatică: în limitele a

- 32-48 kHz (MP3), 24-48 kHz (WMA)
- Rata de eșantionare (bit rate): în limitele a
- 32-320 kbps (MP3), 40-192 kbps (WMA)

**Operare**

### **Discuri DVD Audio**

DVD Audio este un nou format de disc, construit pe succesul unui DVD, astfel încât sã ofere o calitate înaltã, necomprimatã, un sunet pe mai multe canale, pentru a cunoaște o nouă experiență în ceea ce privește calitatea audio. Un disc DVD Audio poate fi recunoscut dupã logo-ul DVD audio aflat pe carcasa discului sau pe discul însuși.

Discul DVD Audio poate oferi o calitate stereo mai bună decât Audio CD-urile, cu o frecventă de discriminare de până la 192kHz (în comparație cu 44,1kHz la CD-uri). Sunetul digital DVD Audio poate fi redat cu până la 24 biți de date (în comparație cu 16 biți la un CD standard).

Un disc DVD Audio tipic are o capacitate de pânã la de sante ori mai mare decât un CD. Acest spațiu suplimentar este folosit pentru muzicã - o calitate a sunetului pe mai multe canale cu Rezoluție Avansată, mai apropiatã de înregistrarea master a artistului, sau înregistrări mai lungi. Multe discuri DVD Audio conțin text pe ecran, cum ar fi biografia artistului, playlist-uri sau versuri. Unele discuri DVD Audio conțin galerii foto sau videoclipuri.

#### *Notã:*

Pentru a obține o calitate maximă a sunetului și un efect surround la un DVD Audio, trebuie să folosiți ieșirea audio analogică pe 5.1 canale (mufele 5.1CH AUDIO OUT de la DVD/CD receiver).

#### **Trecerea la alt GRUP**  $1/2$

Unele discuri DVD Audio au conținutul împărțit în grupuri diferite. Player-ul vă permite să accesați rapid diferite grupuri în timpul redării, prin afișajul de pe ecran.

- 1. Apăsați DISPLAY în timpul redării sau în modul oprit.
- 2. Apăsați ▲▼ pentru a selecta iconița unui Grup.
- 3. Apăsați  $\blacktriangleleft$  sau butoanele numerice (0-9) pentru a selecta numãrul grupului.

#### *Notã:*

Uneori, autorul discului creează un conținut ascuns, care poate fi accesat numai prin introducerea unei parole. Dacă pe ecranul televizorului apare iconița de blocare, introduceți parola (uneori o veți găsi pe carcasa discului sau pe un site pe internet). Aceastã cerință nu este dictată de către DVD/CD receiver este o functie a discului.

Având în vedere faptul cã modul în care sunt realizate discurile DVD Audio variazã, este posibil ca unele opțiuni afișate pe ecran să nu fie disponibile la discul pe care îl folositi.

#### **Vizualizarea unei alte PAGINI**  $1/21$   $\triangleright$

Având în vedere faptul cã discurile DVD Audio pot avea un conținut foarte bogat, există diferite moduri de a vedea ce existã pe disc.

- 1. Apăsați DISPLAY în timpul redării.
- 2. Apăsați ▲▼ pentru a selecta iconița Paginii.
- 3. Apăsați  $\blacktriangleleft$  pentru a selecta un număr de pagină.

Ceea ce apare pe ecran variazã de la un disc la altul, deoarece informatiile disponibile depind de modul în care a fost creat discul.

#### *Notã:*

Având în vedere faptul cã modul în care sunt realizate discurile DVD Audio variazã, este posibil ca unele optiuni afisate pe ecran să nu fie disponibile la discul pe care îl folositi.

### **Presetarea posturilor radio**

Puteți preseta 50 posturi pentru FM și AM (MW). Înainte de a face acordul, asigurați-vă că ați redus volumul.

- 1. Apăsați TUNER de pe telecomandă până când pe afișaj apare FM sau AM (MW).
- 2. Apoi, de fiecare dată când apăsați TUNER, FM si AM (MW) se schimbã alternativ.
- 3. Apăsați și țineți apăsat TUN. (-/+) timp de circa două secunde până când indicele de frecvență începe să se schimbe, apoi eliberati butonul. Scanarea se oprește când DVD/CD receiver-ul prinde un post.
- 4. Apăsați PROG./MEMO. de pe telecomandă. Numãrul prestabilit se va aprinde intermitent pe display.
- 5. Apăsați PRESET (-/+) de pe telecomandă pentru a selecta numãrul prestabilit dorit.
- 6. Apăsați din nou PROG./MEMO. de pe telecomandã. Postul este memorat.
- 7. Repetați pașii 3-6 pentru a memora alte posturi.

**Pentru a prinde un post cu un semnal slab** Apăsați TUN. (-/+) repetat la pasul 3 pentru a prinde postul manual.

### Pentru a sterge toate posturile memorate

Apăsați și țineți apăsat butonul PROG./MEMO. timp de circa douã secunde; pe display apare "ERASE ALL", apoi apăsati din nou butonul PROG./MEMO. posturile sunt sterse.

· Dacă ați intrat accidental în modul "ERASE ALL" (stergere toate) si nu doriti să stergeți totul din memorie, nu apăsați nici o tastă. După câteva secunde, "ERASE ALL" dispare de pe display și se intrã în modul normal.

#### *Notã:*

Dacã toate posturile au fost deja introduse, pe display va apărea mesajul FULL un moment și apoi un număr prestabilit se va aprinde intermitent.

Pentru a schimba numărul prestabilit, urmați pașii 5-6 de mai sus.

### **Pentru a asculta radioul**

Mai întâi, stocați posturile de radio în memoria DVD/CD receiver-ului (a se vedea "Presetarea posturilor radio" din partea stângã).

1. Apăsați TUNER până când pe afișaj apare FM sau AM (MW).

Ultimul post recepționat este acordat.

- 2. Apăsați PRESET (-/+) de pe telecomandă repetat pentru a selecta postul prestabilit dorit. La fiecare apãsare a butonului, DVD/CD receiver-ul prinde un post prestabilit o datã.
- 3. Reglati volumul  $\wedge$ / $\vee$  apăsând repetat VOLUME de pe panoul frontal sau VOLUME +/- de pe telecomandã.

#### **Pentru a opri radioul**

Apăsați POWER pentru a opri DVD/CD receiver-ul sau pentru a selecta o altă funcție (DVD/CS, AUX, USB).

### **Pentru a asculta posturi radio care nu au fost memorate**

- $\bullet$  Folositi acordul manual sau automat de la pasul 2.
- · Pentru acord manual, apăsați TUN. (-/+) repetat.
- Pentru acord automat, apăsați și tineți apăsat TUN. (-/+) de pe panoul frontal timp de circa douã secunde.

### **Pentru a selecta direct un post de radio presetat**

Puteți folosi butoanele numerice de pe telecomandă pentru a selecta direct un post de radio presetat. De exemplu, pentru a asculta postul presetat 4, apăsați 4 de pe telecomandă. Pentru a asculta postul presetat 19, apăsați 1 și apoi 9 (în interval de 3 secunde).

#### **Pentru referinta dvs.**

z **Dacã un post FM emite zgomote**

Apăsați II de pe panoul frontal pentru ca "STEREO" sã disparã de pe display. Nu va mai exista efectul stereo, însă recepția se va îmbunătăț i. Apăsați din nou butonul pentru a reveni la efectul stereo.

 $\bullet$  Pentru o recepție mai bună Reorientati antenele livrate.

### **Functionare RDS**

Acest aparat este echipat cu RDS (Radio Data System), care oferă o gamă largă de informații pe radio FM.

Folosit acum în multe țări, RDS este un sistem de transmitere a semnalelor postului sau a unor informații de rețea, o descriere a programului postului sub forma unui mesaj text despre post sau a unor particularități ale selecției muzicale, precum și ora exactă.

### **ACORD RDS**

Dacă un post FM este receptionat și conține date RDS, aparatul va afisa automat semnalul de apel al postului și indicatorul RDS se va aprinde pe display, ca și indicatorii pentru program servicii RDS (PS), recunoașterea tipului programului (PTY), Radiotext (RT) și oră (CT), dacă aceștia sunt transmiși de către post.

### **OP‰IUNI DE AFI⁄ ARE RDS**

Sistemul RDS poate transmite o largã varietate de informații în plus față de semnalul de apel inițial care apare când un post este recepționat pentru prima datã. În func—ionarea RDS normalã, display-ul va indica denumirea postului, rețeaua de transmisie sau literele de apelare. Prin apãsarea **RDS** de pe telecomandă veți putea parcurge ciclul diferitelor tipuri de date în ordine:

**(PS** ↔ **FREQUENCY** ↔ **PTY** ↔ **RT** ↔ **CT)**

- z **PS (denumire serviciu program) -** Denumirea canalului este afisată pe display.
- **PTY (recunoastere tip program) -** Denumirea tipului programului este afișată pe display.
- **RT (Radiotext) -** un mesaj "text" conține informații speciale de la postul care emite. Retineti că acest mesaj poate defila pe display pentru a putea fi citit.
- z **CT (ora controlatã de canal) -** îi permite aparatului să recepționeze ora curentă și s-o afiseze pe display

#### *Notã:*

Este posibil ca unele posturi RDS sã aleagã sã nu includã unele dintre aceste caracteristici suplimentare. Dacã datele necesare pentru modul selectat nu sunt transmise, fereastra de afișaj va arăta mesajul PTY **NONE, RT NONE, CT NONE, PS NONE**.

### **Cãutare program (PTY)**

Un avantaj important al caracteristicii RDS îl constituie capacitatea de a codifica emisii cu coduri de Tip Program (PTY) care indicã tipul materialului emis. Urmãtoarea listã aratã abrevierile folosite pentru a indica fiecare PTY, împreună cu o explicaț ie a PTY.

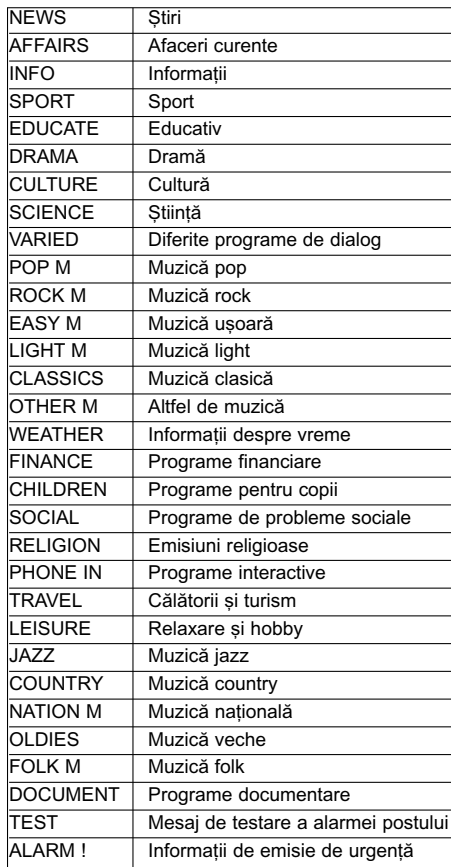

Puteți căuta un anumit tip de program (PTY) parcurgând acești pași:

- 1. Apăsati TUNER pentru a selecta modul FM.
- 2. Apăsați PTY de pe telecomandă, pe display va apãrea ultimul PTY folosit.
- 3. Apăsați PTY în mod repetat pentru a selecta PTY dorit.
- 4. Când este selectat PTY, apăsati TUN.(-/+). Aparatul va intra în modul de cãutare automatã. Dacă este găsit un post, căutarea se oprește.

### Setarea opțiunii de oprire **automatã**

Puteți seta DVD/CD receiver-ul să se închidă automat<br>la o anumită oră.

1. Apăsati SLEEP pentru a seta ora de oprire **doritã.**

Pe display apare indicatorul SLEEP și ora de oprire.

2. **La fiecare apãsare a butonului SLEEP, setarea se schimbã în urmãtoarea ordine:** SLEEP 180 →150 →120→90 →80 → 70 → 60→

 $50 \rightarrow 40 \rightarrow 30 \rightarrow 20 \rightarrow 10 \rightarrow$  OFF (Fără afișaj)

*Notã:*

Puteți verifica timpul rămas înainte ca DVD/CD receiver-ul sã se opreascã.

Apăsați SLEEP. Pe display apare timpul rămas.

### **Graduator**

Această funcție schimbă luminozitatea display-ului și a butoanelor funcționale de pe panoul frontal în timp ce aparatul este pornit. Apăsați DIMMER repetat.

### **Mute**

Apăsați MUTE pentru a opri sunetul. Puteți opri sunetul, de exemplu pentru a răspunde la<br>telefon; indicatorul "MUTE" se aprinde intermitent pe display.

### **Selectarea sursei de intrare**

Puteți folosi video recorderul sau alt aparat conectat la conectorul AV IN, EURO AV1 (TO TV) sau Optical. Consultați manualul de utilizare livrat împreună cu aparatul pentru alte informații cu privire la operare. Apăsați AUX de pe telecomandă în mod repetat **pentru a selecta sursa de intrare doritã.** La fiecare apãsare a acestui buton, modul de functionare se modifică în următoarea ordine:

- z **AUX :** pentru selectarea semnalului analogic de la conectorul AV2 AUDIO INPUT (S/D) / VIDEO INPUT.
- z **AUX OPT:** pentru selectarea semnalului digital optic de la conectorul AV2 VIDEO INPUT & OPTICAL IN.
- **TV-AUDIO**: pentru selectarea semnalului audio TV din SCART.

#### *Notã*

- Functia de intrare Optical (optică) este disponibilă numai dacă frecventa de discriminare a celuilalt aparat este de 32-96 kHz.
- · Puteti selecta sursa de intrare și prin apăsarea butonului PLAY (>) de pe panoul frontal. Apăsați și țineți apăsat acest buton timp de circa 3 secunde și apoi apăsați repetat pentru a selecta sursa de intrare.

### **XTS/XTS pro**

La fiecare apãsare a butonului **XTS pro**, setarea se schimbã în urmãtoarea ordine:

XTS ON  $\rightarrow$  NORMAL  $\rightarrow$  XTS-P ON...

 $\bullet$  XTS-P ON

Calitatea unicã a sunetului tehnologiei LG creeazã sunetul optim pentru o redare perfectã a sunetului original și pentru ca dvs. să simțiți sursa sunetului viu.

• XTS ON

Când redați un film cu bas relativ slab în comparație cu restul coloanei sonore, acesta consolideazã sunetul în woofer, pentru ca dvs. sã fiti multumit pe deplin.

În modul 2 CH BYPASS, creeazã un efect puternic, redând sursa sunetului prin difuzoarele din spate, la fel ca în difuzoarele din fată.

### *Notã:*

Modul XTS este dezactivat temporar când treceți de pe 2.1 CH pe 5.1 CH și este activat când treceți pe 2.1 CH.

 $\bullet$  NORMAL

### Mod XTS-P si XTS tune dezactivat **Sunet VIRTUAL**

Apăsați VSM pentru a seta sunetul VIRTUAL.

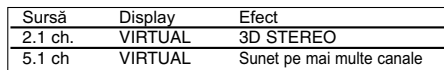

### z **3D STEREO**

Tehnologie care oferã sunet 3D în timp real cu resurse stereo, optimizat pentru difuzoare stereo. Ascultãtorii pot experimenta sunete surround virtual uluitoare, folosind propriile lor player-e multimedia.

### **• Sunet pe mai multe canale**

Sunetul pe mai multe canale transformã sunetul 5.1 ch într-unul virtual de 10.1 ch, astfel încât sã vã ofere senzația că ascultați sunetul simultan din difuzoarele dreapta, stânga și centru.

### **Mod sunet**

Puteti obtine un sunet surround pur si simplu selectând unul dintre cele trei câmpuri de sunet preprogramate, în funcție de programul pe care doriți să-l ascultați. (numai sunet 2 ch)

### Apăsați repetat butonul SOUND.

BYPASS → ON STAGE → STUDIO → CLUB → HALL → THEATER 1 → CHURCH → PL ll MOVIE  $\rightarrow$  PL II MUSIC  $\rightarrow$  PL II MTRX  $\rightarrow$  BYPASS...

### *Notã*

Modul audio inițial este BYPASS.

### **Coduri de limbã**

Folosiți această listă pentru a introduce limba dorită pentru următoarele setări inițiale: Audio Disc, Subtitrare Disc, Meniu disc.

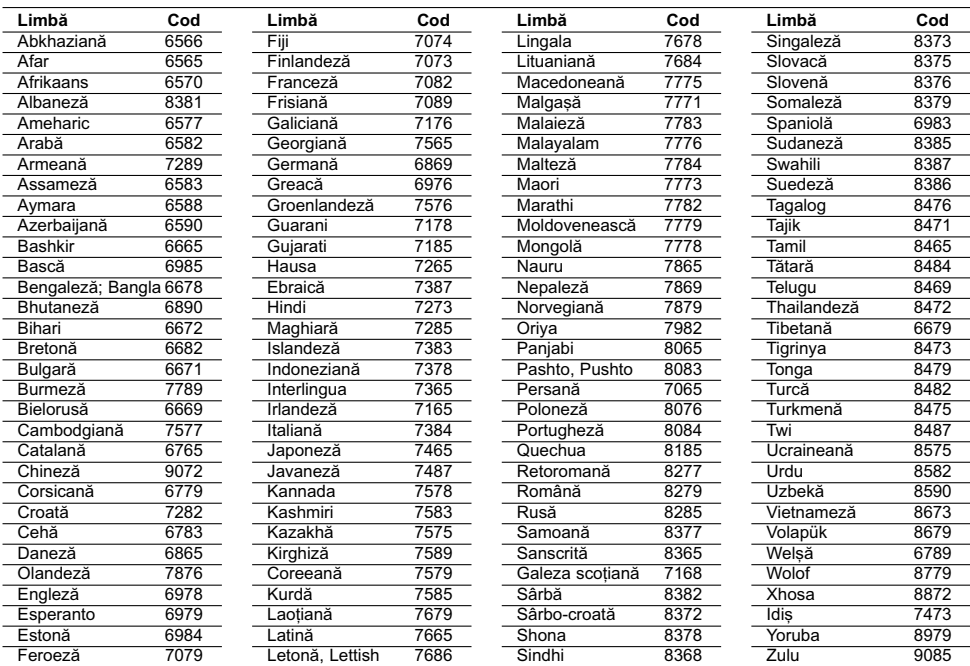

 $\overline{\phantom{a}}$  $\overline{a}$ 

 $\sqrt{2}$ 

### **Coduri regionale**

Alegeți un cod regional din această listă.

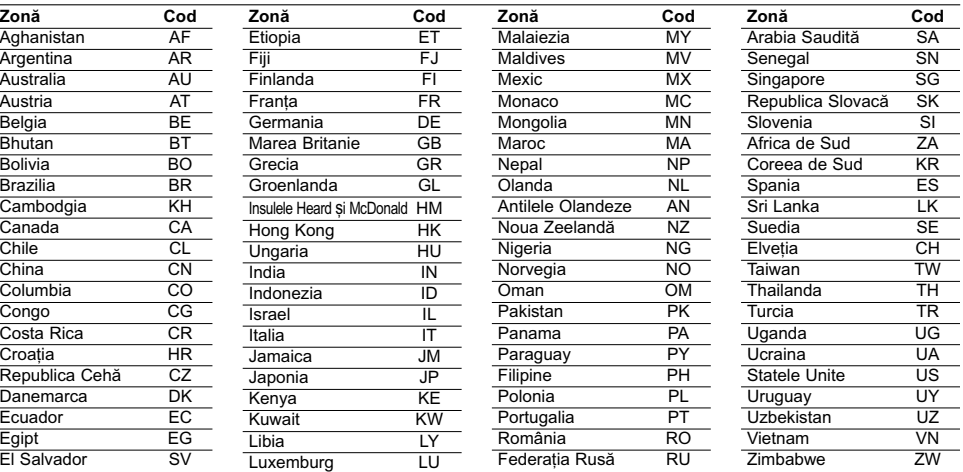

## **Depanare**

 $\mathbf{r}$ 

 $\frac{1}{\sqrt{2}}$ 

Verificați următorul ghid pentru a depista o posibilă cauză a problemei înainte de a apela la un service.

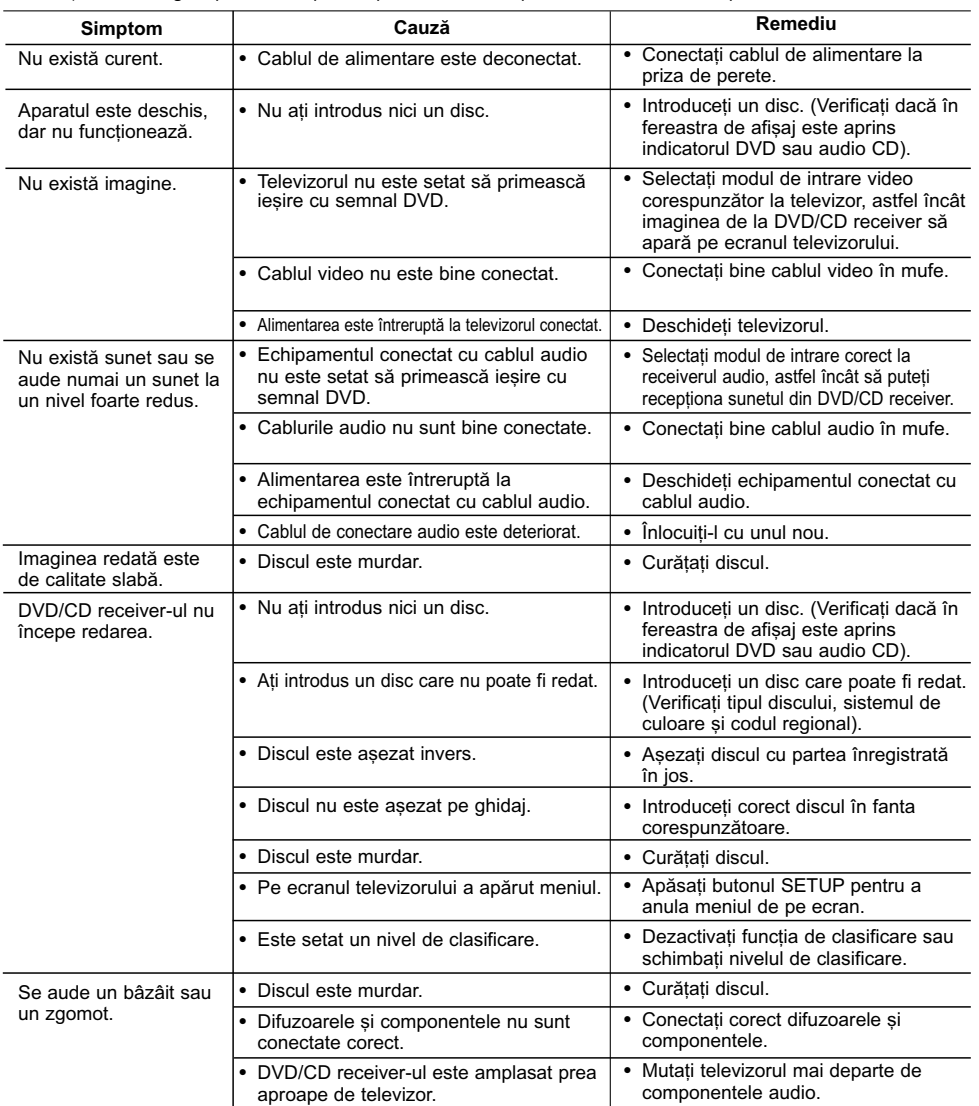

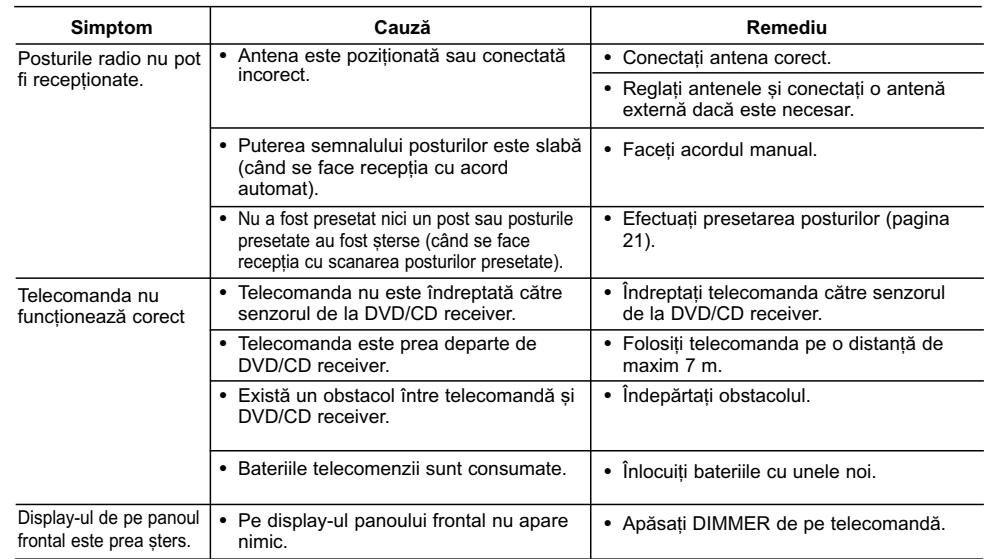

 $\mathbb{L}$ 

 $\overline{\phantom{0}}$ 

# Specificații

 $\overline{a}$ 

 $\overline{\phantom{a}}_1$ 

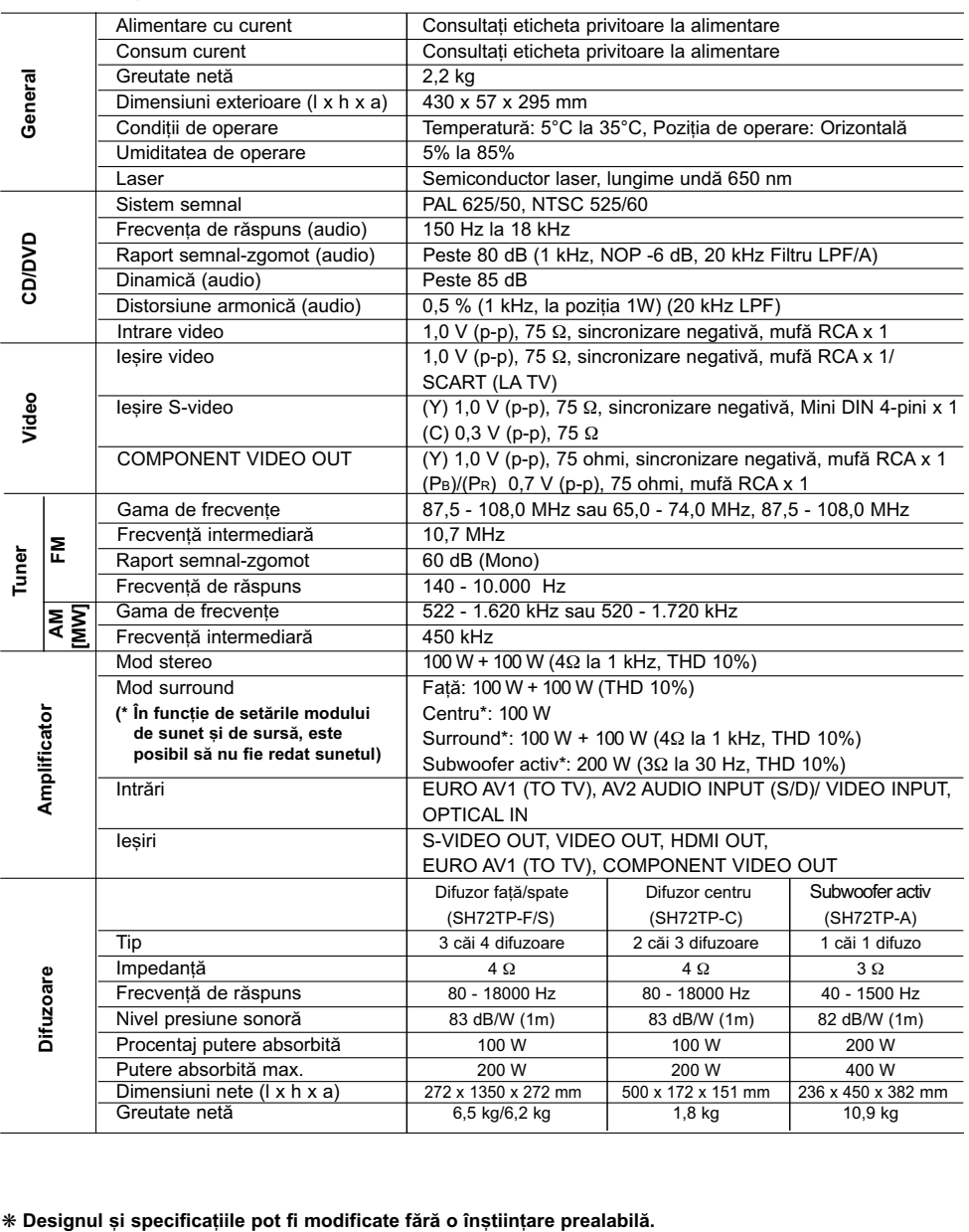

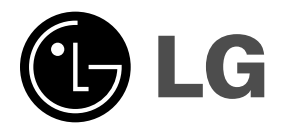

P/NO : MFL34656561